Dell™ OptiPlex™ SFF AIO Stand

> Руководство пользователя

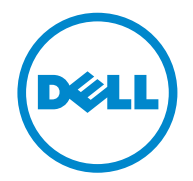

Модель: IKAIO-01

### **Примечания, предостережения и**

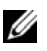

ПРИМЕЧАНИЕ: ПРИМЕЧАНИЕ указывает на важную информацию, которая помогает эффективнее использовать компьютер.

ПРЕДОСТЕРЕЖЕНИЕ: ПРЕДОСТЕРЕЖЕНИЕ указывает на возможность повреждения аппаратного обеспечения или потери данных в случае несоблюдения инструкций.

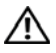

ПРЕДУПРЕЖДЕНИЕ: ПРЕДУПРЕЖДЕНИЕ указывает на возможность повреждения имущества, травмы или гибели.

#### **Информация, приведенная в данной публикации, может быть изменена без предупреждения.**

#### **© 2011 Dell Inc. Все права защищены.**

Воспроизведение этих материалов любым способом без письменного разрешения компании Dell Inc. строго запрещено.

Торговые знаки, используемые в этом документе: Dell™, логотип DELL, Dell Precision™, OptiPlex™, Latitude™, PowerEdge™, PowerVault™, PowerConnect™, OpenManage™, EqualLogic™, KACE™, FlexAddress™ и Vostro™ являются торговыми знаками Dell Inc. Intel®, Pentium®, Xeon®, Core™ и Celeron® являются зарегистрированными торговыми знаками Intel Corporation в США и других странах. AMD® является зарегистрированным торговым знаком; AMD Opteron™, AMD Phenom™ и AMD Sempron™ являются торговыми знаками Advanced Micro Devices, Inc. Microsoft®, Windows®, Windows Server®, MS-DOS® и Windows Vista® являются торговыми знаками либо зарегистрированными торговыми знаками Microsoft Corporation в Соединенных Штатах и/или других странах. Red Hat Enterprise Linux® и Enterprise Linux® являются зарегистрированными торговыми знаками Red Hat, Inc. в Соединенных Штатах и/или других странах. Novell® является зарегистрированным торговым знаком, а SUSE ™ является торговым знаком Novell Inc. в Соединенных Штатах и других странах. Oracle® является зарегистрированным торговым знаком Oracle Corporation и/или ее филиалов. Citrix®, Xen®, XenServer® и XenMotion® являются либо зарегистрированными торговыми знаками, либо торговыми знаками Citrix Systems, Inc. в Соединенных Штатах и/или других странах. VMware®, Virtual SMP®, vMotion®, vCenter® и vSphere® являются зарегистрированными торговыми знаками или торговыми знаками VMWare, Inc. в Соединенных Штатах или других странах.

Прочие торговые знаки и торговые наименования могут использоваться в данной публикации для ссылки на организации, требующие фирменных знаков или наименований, либо на их продукцию. Компания Dell Inc. не претендует на какие-либо права собственности в отношении любых торговых знаков и торговых наименований, помимо собственных.

Модель: IKAIO-01

Январь 2011 г., ред. A00

## **Содержание**

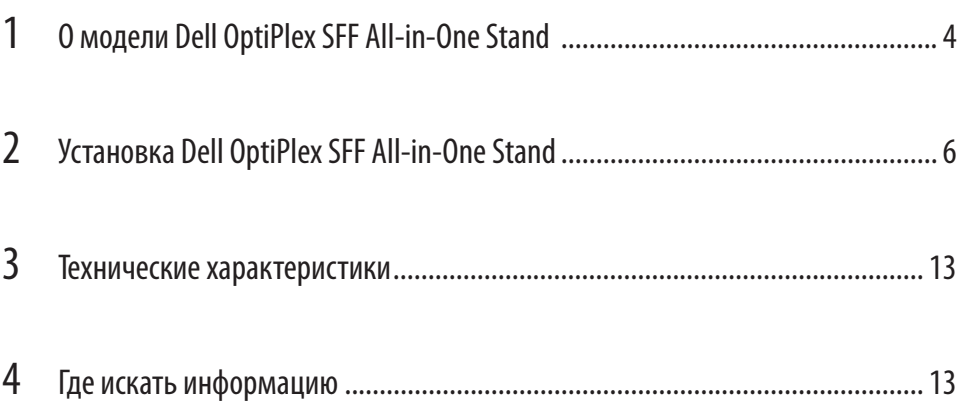

## **О модели Dell OptiPlex SFF All-in-One Stand**

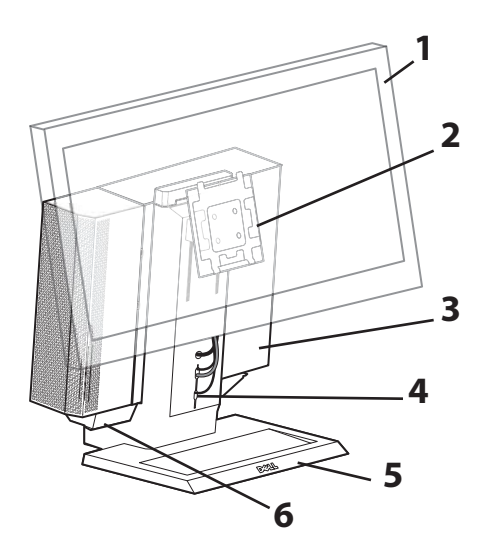

- 1 Монитор DELL: 17" 24"
- 2 Быстроразъемная установочная панель для монитора DELL
- 3 Компьютер: Dell OptiPlex SFF
- 4 Паз для подачи кабеля
- 5 Вращающееся основание поворот на 360°
- 6 Лоток для кабеля

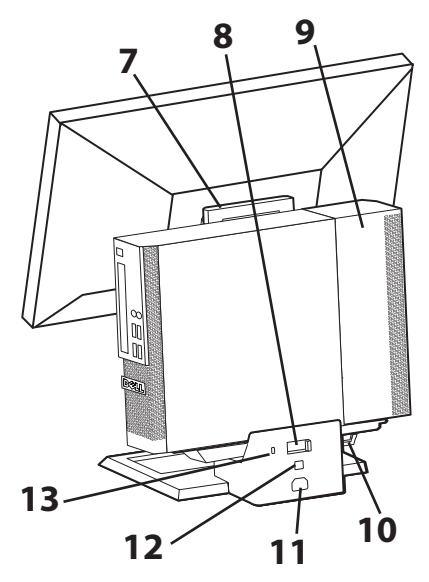

- 7 Рукоятка
- 8 Фиксирующая защелка компьютера
- 9 Крышка кабеля компьютера
- 10 Кольцо для навесного замка
- 11 Разъем питания
- 12 Разъем локальной сети
- 13 Паз для пристяжного троса

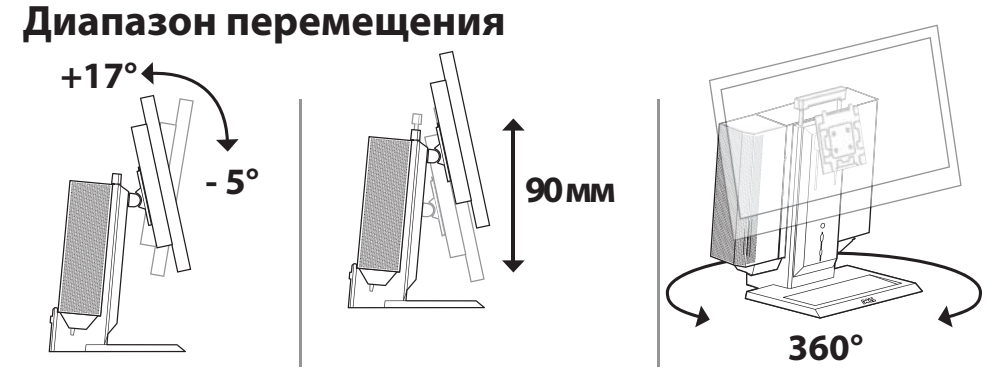

### **Требования к вентиляционным зазорам**

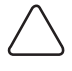

**ПРЕДОСТЕРЕЖЕНИЕ.** Не ставьте устройства друг на друга и не размещайте их в замкнутых пространствах или других условиях, где на них может воздействовать горячий воздух. Вокруг всех вентилируемых сторон оборудования должен быть зазор не менее 10,2 см (4 дюймов), чтобы обеспечить необходимый для вентиляции поток воздуха. Ограничение потока воздуха может привести к повреждению оборудования или перегреву.

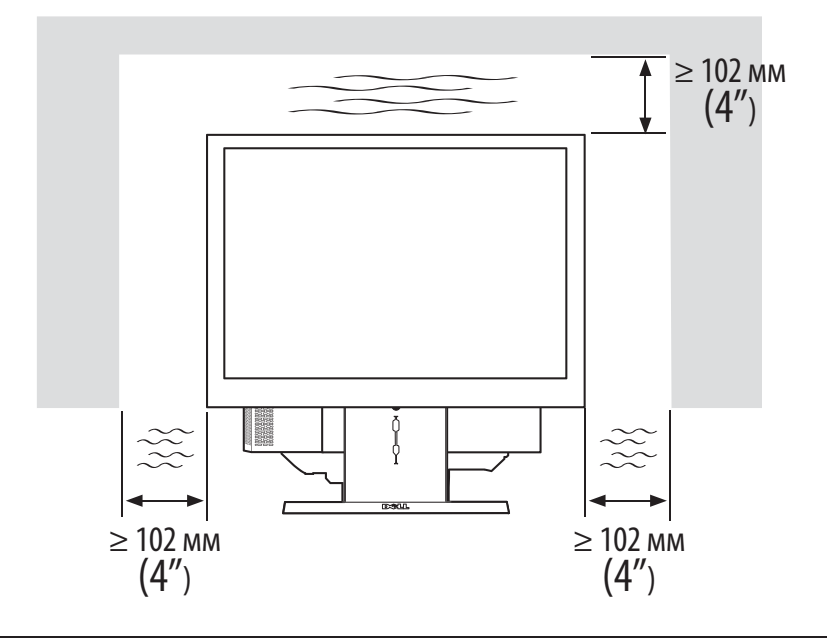

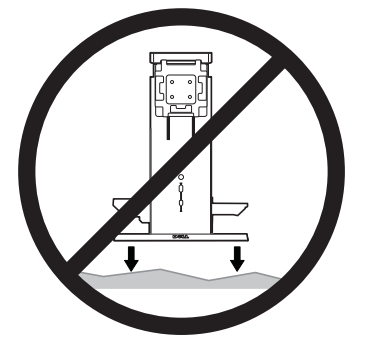

ПРЕДУПРЕЖДЕНИЕ. Чтобы снизить риск травм и/или повреждений оборудования, AIO Stand нужно размещать на ровной, стабильной поверхности.

ПРЕДУПРЕЖДЕНИЕ. Риск поражения электрическим током. На электрические детали не

должны попадать жидкости.

5 /13

# **Установка Dell OptiPlex SFF AIOStand**

### **Содержимое коробки**

AIO Stand, крышка кабеля, кабель VGA, кабель USB

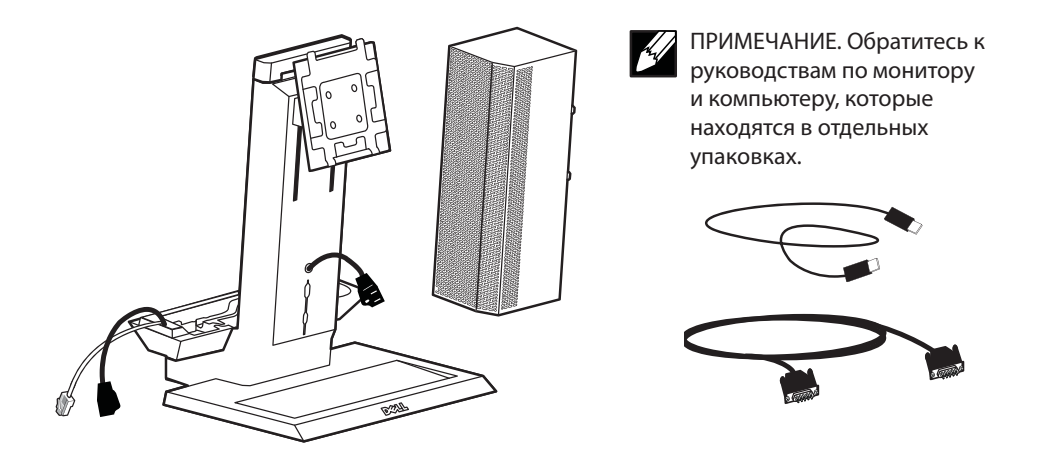

**1** Поместите AIO Stand на ровной, стабильной поверхности.

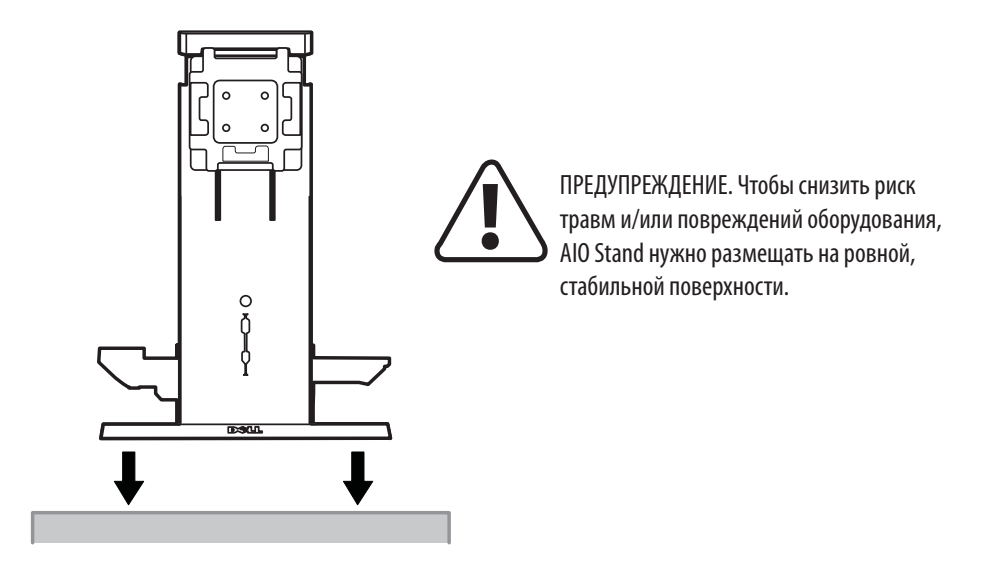

**2** Установите переключатель грузоподъемности AIO stand в соответствии с весом монитора.

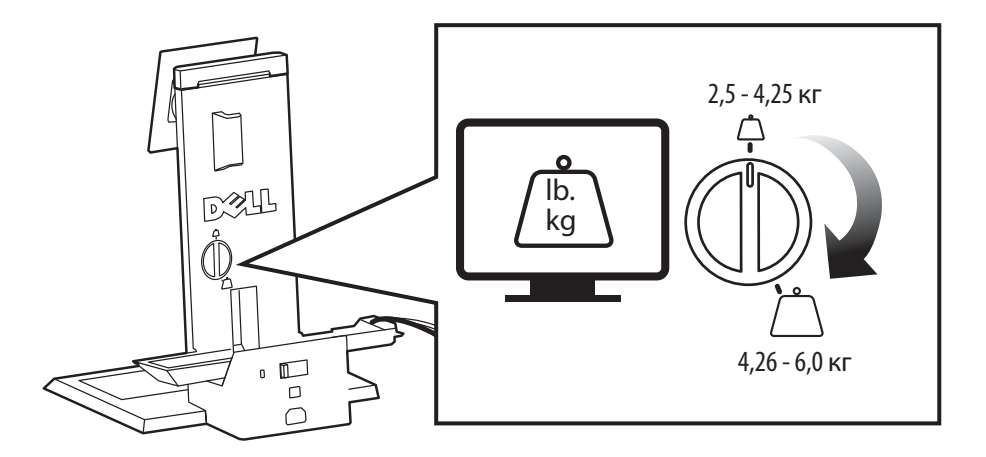

**3** Укрепите монитор на AIO stand. 风山  $\sqrt{2}$ 

- **4 <sup>a</sup>**Подсоедините кабель питания, кабель монитора и кабель USB к монитору.
	- **b** Проведите кабели монитора и USB через передний паз для подачи кабеля.

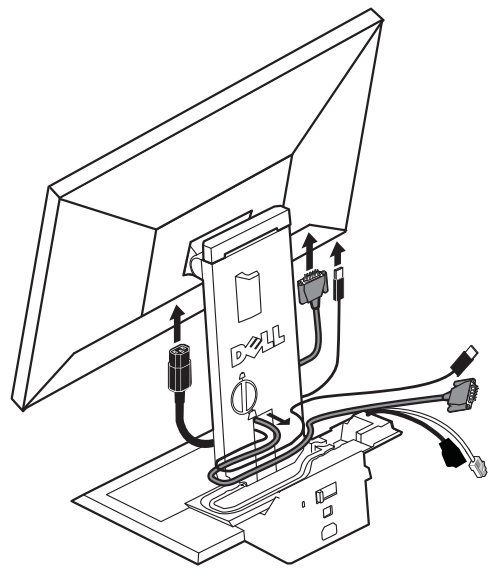

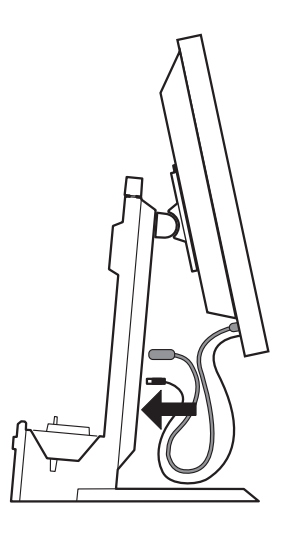

**5** Не натягивая кабель монитора, поместите его в кабельный канал.

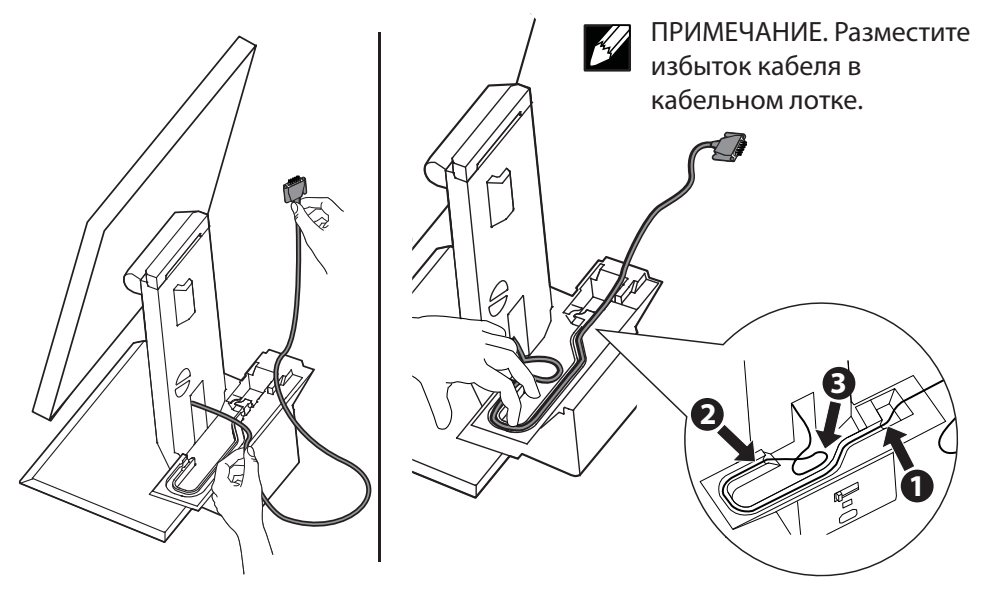

**6** Проведите все кабели комплектующих (клавиатуры, мыши, громкоговорителей и т. д.) через передний паз для подачи кабеля.

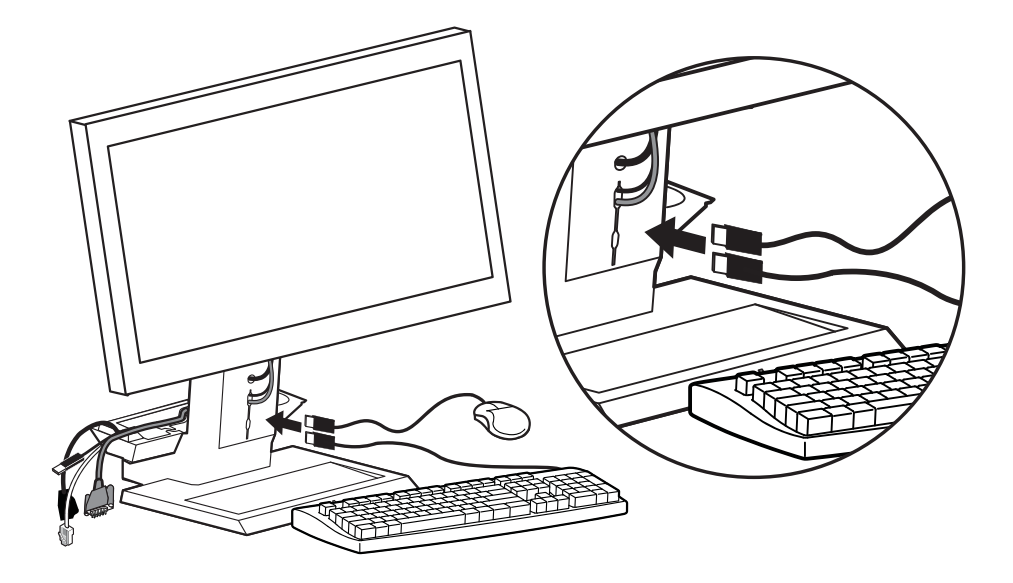

**7** Установите компьютер на AIO stand, сдвинув его вниз и вперед.

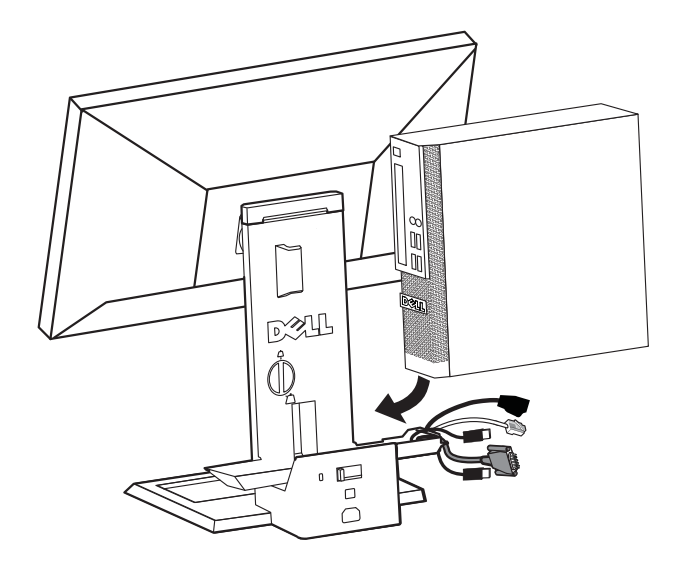

**8** Подсоедините кабель монитора, кабель питания, кабель локальной сети и все кабели комплектующих (клавиатуры, мыши, громкоговорителей и т. д.) к задней панели компьютера.

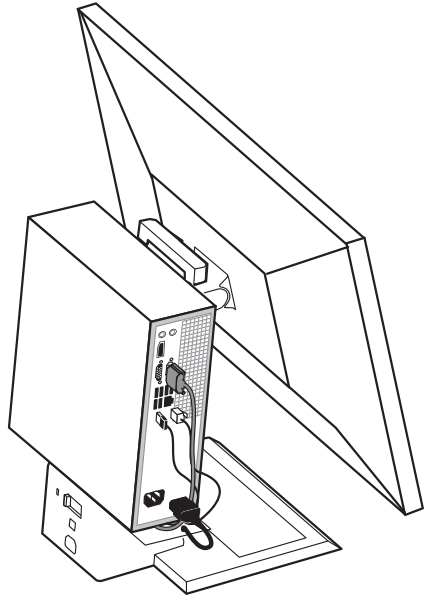

**9** Наденьте крышку кабеля на компьютер.

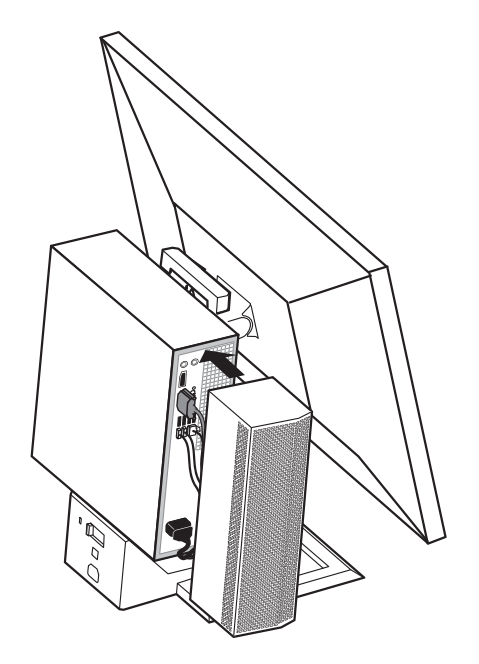

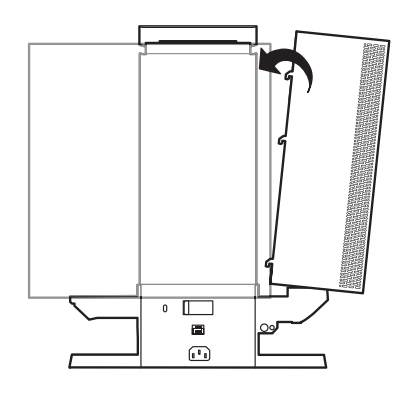

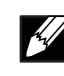

ПРИМЕЧАНИЕ. Крючки на крышке заходят в пазы на корпусе.

**10** Сдвиньте переключатель, чтобы зафиксировать компьютер на стойке AIO stand.

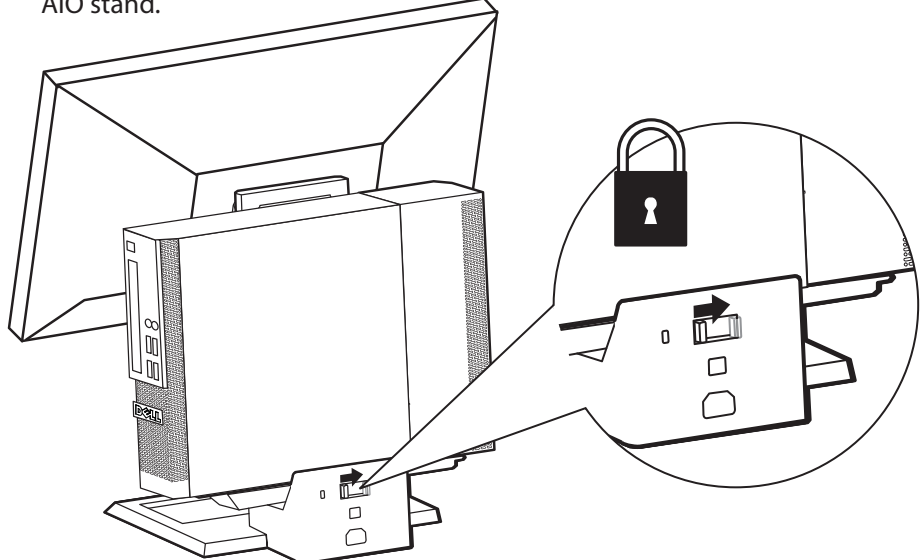

- **11 <sup>a</sup>** Подключите сетевой кабель к задней панели стойки AIO stand и аппаратуре локальной сети.
	- **b** Подключите кабель питания, поставляемый с компьютером, к задней панели стойки AIO Stand и к настенной розетке.

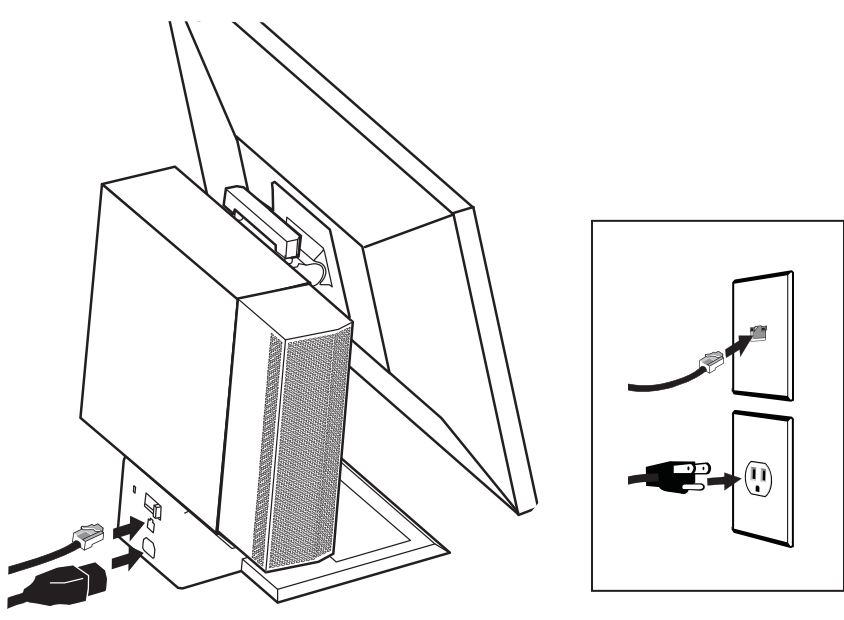

**12** Подсоедините средства безопасности.

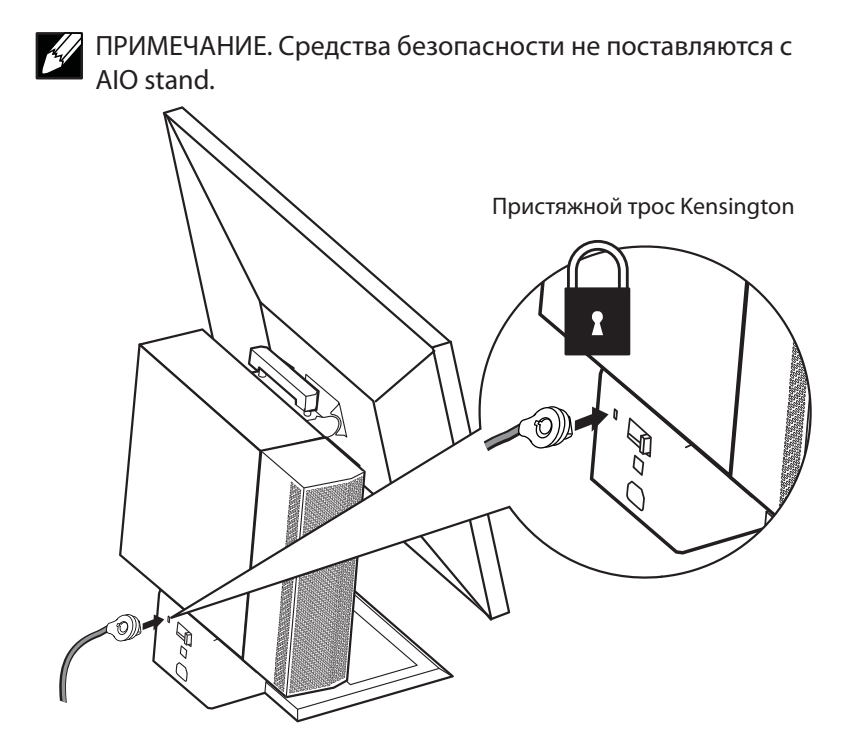

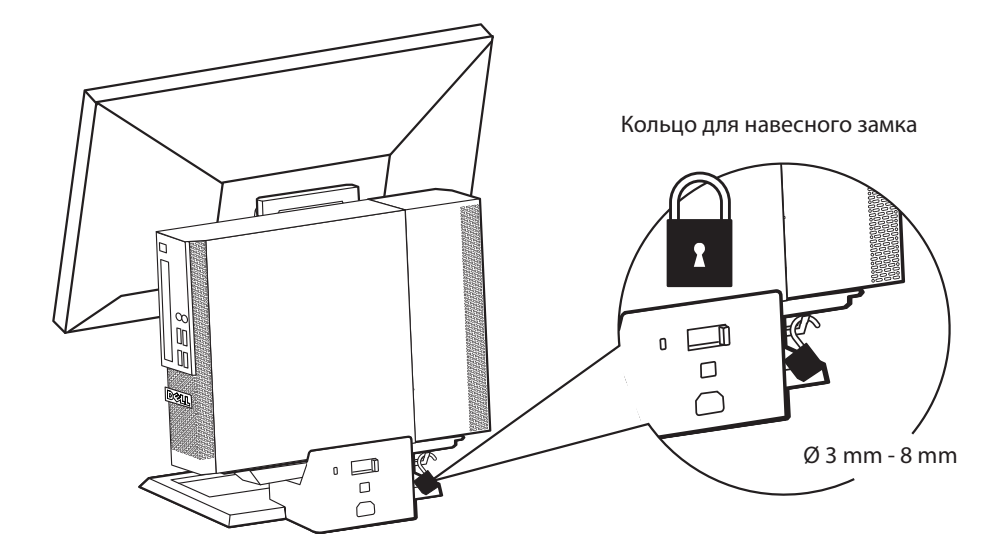

### **Технические характеристики**

#### **Габаритные размеры\***

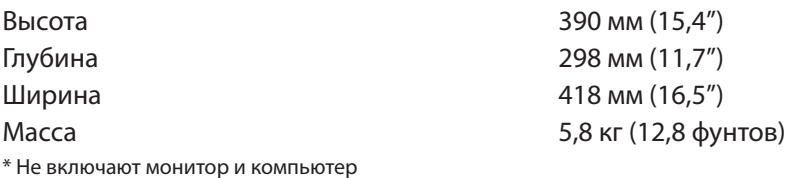

#### **Допустимый вес монитора и компьютера**

Мониторы Dell, от 17" до 24" с быстроразъемным механизмом Компьютер Dell: OptiPlex SFF  $= 6,24$  кг (13,75 фунтов) **Температура**

Температура при транспортировке от –40 °C до +69 °C (от –40 °F до

#### **Номинальные характеристики питания**

**Функции безопасности** 

от 2,5 до 6,0 кг (от 5,5 до 13,2 фунтов)

Рабочая температура со протом от 0 °С до 40 °С (от 32 °F до 104 °F) Температура хранения от –40 °C до +69 °C (от –40 °F до 149 °F) 149 °F)

Вход 100–240 В~, 50/60 Гц, 7,0 — A Выход — порт монитора 100–240 В~, 50/60 Гц, 2,0 — A порт компьютера 100–240 В~, 50/60 Гц, 5,0 — A

Пристяжной трос Kensington Подходит для стандартного троса Kensington Slim MicroSaver Кольцо для навесного замка Подходит для навесного замка с диаметром скобы 3–8 мм

## **Где искать информацию**

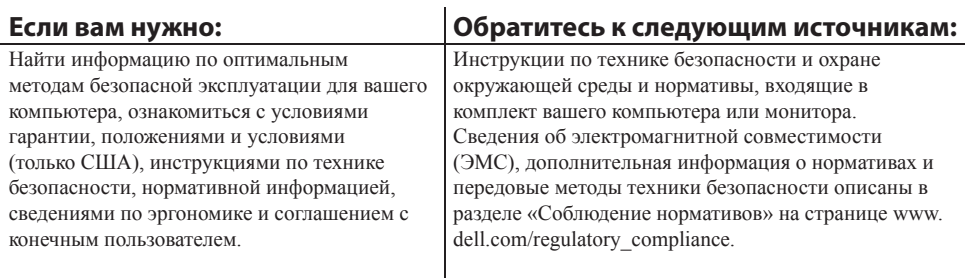